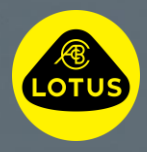

# Guide för trådlös installation av Lotus-programvara

 $\overline{0}$   $\overline{1}$   $\overline{0}$ 

S

Den här informationen är korrekt vid publiceringstillfället. För ytterligare information om trådlös installation av programvara kan du läsa ägarhandboken, kontakta Lotus kundtjänsti ditt land eller prata med din närmaste Lotus-återförsäljare.

# **LOTUS®**

### **Välkommen till den här guiden som beskriver hur du kan ladda ned och installera en trådlös programvaruuppdatering för din Lotus.**

Trådlösamjukvaruuppdateringar bidrar till att förbättra prestandan och funktionerna i din Lotus och eftersom de utförs trådlöst betyder det att du kan installera dem när det passar dig.

När en trådlös mjukvaruuppdatering finns att ladda ned och installera visas en molnsymbol på den översta ikonraden på bilens mittdisplay eller i Lotus Cars-appen.

#### 1. Före nedladdning

- Koppla upp dig till en säker Wi-Fianslutning eller mobil hotspot när molnet uppmanar dig till detta och Wi-Fi-symbolen visas.
- Om bilen redan är ansluten till Wi-Fi kommer du inte att få denna uppmaning.

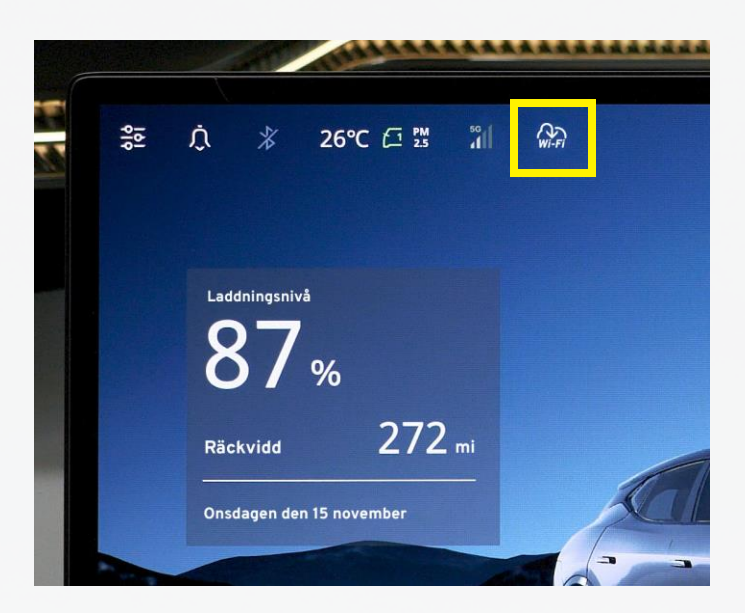

#### 2. Nedladdning

- Nedladdningen sker automatiskt i bakgrunden när bilen är ansluten till Wi-Fi eller en mobil hotspot och bilen är aktiv.\*
- Nedladdningen är klar och redo att installeras (steg 3 och 4) när molnet visas på bilens mittdisplay och i Lotus Cars-appen.\*\*

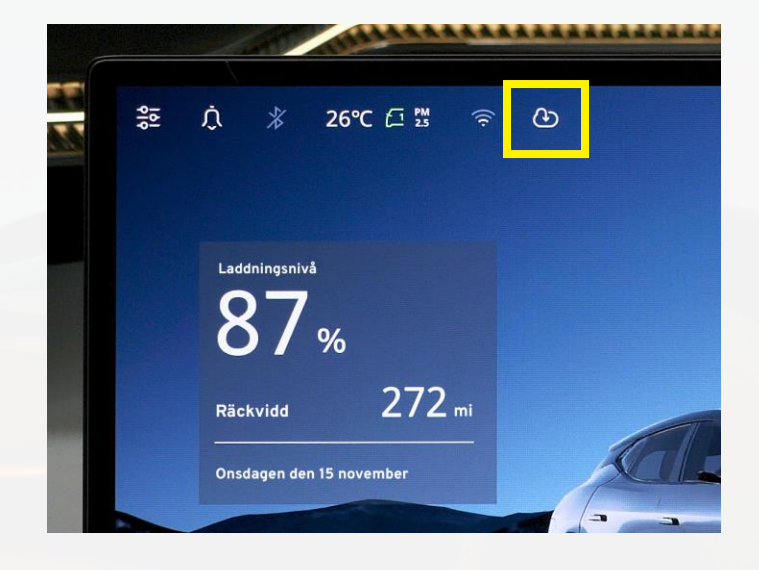

## **LOTUS®**

### 3. Före installation

För att installationen ska starta gäller följande:

- ✓ Bilen måste stå stilla och i växelläge "P".
- ✓ Batterinivån måste vara över 20 %.
- $\checkmark$  Bilen måste ha en internetanslutning via Wi-Fi eller eSIM ombord.
- $\checkmark$  Bilen får inte vara under laddning.
- $\checkmark$  Inget får vara anslutet till kontakten för inbyggd diagnos, till exempel en spårningsenhet.

#### 4. Installation

- Tryck på molnsymbolen på den övre raden på bilens mittdisplay.
- Läs och acceptera villkoren för fjärruppgraderingstjänsten.
- Tryck på "Schemalägg" för att ställa in en tid för installationen eller "Uppdatera nu" för att trådlöst installera den nya programvaran direkt.
- Tryck en gång till på "Uppdatera nu".
- Medan kontrollerna före installationen pågår rekommenderar vi att du går ur bilen och låser den.\*\*\*
- Installationen är klar när mittdisplayen startas om.

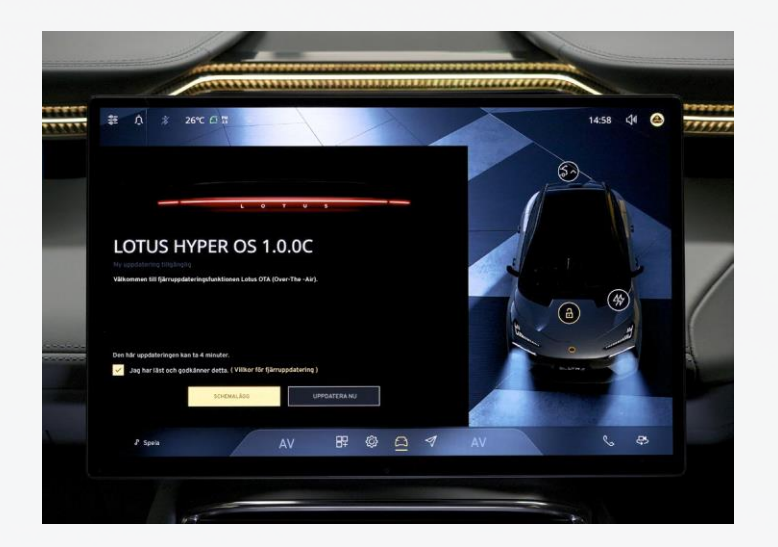

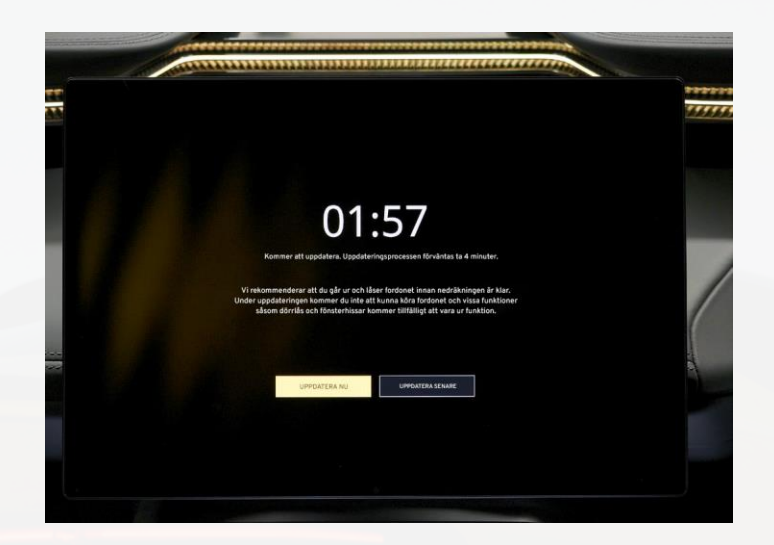

\* Bilen är aktiv om den står stilla och nyckelbrickan är i närheten eller nyckelkortet ligger på plattan, bilen är ansluten och laddas (bara de första 15 minuterna) eller bilen körs. Kontrollera storleken på nedladdningen i Lotus Cars-appen om du använder en smartphone som WiFi-anslutning för nedladdningen. \*\* Lotus Cars-appen visar nedladdnings- och installationsförloppet på fliken "Bilsystemuppdatering".

\*\*\* Bilen kan inte köras, låsas eller låsas upp och vissa elektriska system fungerar inte medan installationen pågår.